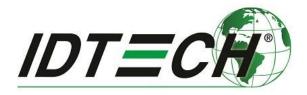

## Tech Note #012

## Using Universal SDK Libraries from C++

Rev. A

Revised 1/16/2017

International Technologies & Systems Corporation 10721 Walker Street, Cypress, CA 90630-4720; Tel: (714) 761-6368; Fax (714) 761-8880 www.idtechproducts.com Copyright 2017 by ID TECH. All rights reserved.

This document is confidential and proprietary, and designed for use by ID TECH customers only. It may not be reproduced or disseminated without the explicit permission of ID TECH.

## Introduction

From time to time, customers who wish to use ID TECH's Universal SDK for Windows (which is .NET-based and comes with C# code examples) ask if it is possible to do development against the SDK solely in C++ (on Windows). The answer is yes. Universal SDK library files (DLLs) are COM-visible and ready to be accessed from C++ code. (SDK runtimes require the .NET Common Language Runtime, but your C++ binaries can still use the SDK.)

Note that while the example shown in this document involves Microsoft's Visual Studio, it is also possible to use SDK libraries in C++ projects created in Eclipse or other IDEs.

## How to Use the IDTechSDK.dll File in a C++ Project:

1. Create a Visual C++ project in Visual Studio 2015 (shown below, an MFC Application as an example).

| New Project                                                                                                    |                |         |                                 |                    | ? ×                                                                                          |
|----------------------------------------------------------------------------------------------------|----------------|---------|---------------------------------|--------------------|----------------------------------------------------------------------------------------------|
| ▶ Recent                                                                                                    |                | .NET F  | ramework 4.5 - Sort by: Default | - # E              | Search Installed Templates (Ctrl+E)                                                          |
| ▲ Installed                                                                                                    |                |         | MFC Application                 | Visual C++         | Type: Visual C++                                                                             |
| ✓ Templates ▷ Visual C# ▷ Visual Basic                                                                                                    | Î              |         | MFC ActiveX Control             | Visual C++         | A project for creating an application<br>that uses the Microsoft Foundation<br>Class Library |
| <ul> <li>✓ Visual C++</li> <li>♦ Windows<br/>ATL<br/>CLR<br/>General</li> <li>MFC<br/>Test<br/>Win32<br/>Cross Platfi<br/>Extensibilit</li> <li>♦ Visual F#<br/>SQL Server<br/>Python</li> <li>♦ JavaScript</li> <li>♦ TypeScript<br/>Game<br/>Build Accelera</li> <li>♦ Other Project</li> </ul> | y              |         | MFC DLL                         | Visual C++         |                                                                                              |
| ▷ Online                                                                                                    |                |         | Click here to go online ar      | nd find templates. |                                                                                              |
| Name:                                                                                                    | MFCApplication | n1      |                                 |                    |                                                                                              |
| Location:                                                                                                    | C:\workspace\c | #\TestM | FC\                             | •                  | Browse                                                                                       |
| Solution name:                                                                                                    | MFCApplication | 11      |                                 |                    | Create directory for solution Add to source control OK Cancel                                |
|                                                                                                    |                |         |                                 |                    |                                                                                              |

2. Change the properties of the Visual C++ project.

Under the **General** tag, set Common Language Runtime Support under Target Platform to "Common Language Runtime Support (/clr)" under Windows.

| MFCTest Property                                                                                                    | Pages                                                                           |                                                                                                    |             |                                                                                                    |                                                                                         |                     |                   | ? ×            |
|----------------------------------------------------------------------------------------------------|---------------------------------------------------------------------------------|----------------------------------------------------------------------------------------------------|-------------|----------------------------------------------------------------------------------------------------|-----------------------------------------------------------------------------------------|---------------------|-------------------|----------------|
| <u>C</u> onfiguration:                                                                                                    | Release                                                                         |                                                                                                    | ✓ Platform: | Active(Win32)                                                                                                    |                                                                                         | ~                   | Configuration     | Manager        |
| Configuration     General     Debuggin     VC+0 Din     C/C++     Linker     Manifest     Nesource:     XNL Doc     Browse Ini     Build Even     Could Kom     Code Ana | ng<br>rectories<br>Tool<br>s<br>ument Generato<br>formation<br>nts<br>uild Step | General     Target Platform     Target Platform     Version     Output Directory     Intermediate Directory     Intermediate Directory     Target Rame     Target Rame     Target Rame     Target Rame     Cardigurates     Version     Directory     Directory     Target Rame     Directory     Target Rame     Directory     Target Rame     Directory     Target Rame     Directory     Target Rame     Directory     Target Rame     Directory     Target Rame     Directory     Target Rame     Directory     Directory     Target Rame     Directory     Directory     Target Rame     Directory     Directory |             | Windows<br>B.1<br>S(SolutionDir)S(Configurat<br>S(Configuration)\<br>S(ProjectName)<br>.exe<br>*.cdf,:.cache,*.obj*.obj.en<br>S(IntDir)S(MSBuildProject<br>Visual Studio 2015 (v140)<br>Yes<br>Application (exe)<br>Use MrC in a Static Ubran<br>Use Unicode Character Se<br>Common Language Runt<br>Use Link Time Code Gener<br>No | cr* ilk*.ipdb;*.iobj;*.resources;*.tlb;*.<br>Jame).log<br>Y<br>at<br>ime Support (/Clr) | tli;*tlh;*tmp;*.rsp | ,*.pgc;*.pgd;*.mr | sta;*tlog;*.ma |
| <                                                                                                    | >                                                                               | Target Platform<br>The current target platform of the project.                                                                                                    |             |                                                                                                    |                                                                                         |                     |                   |                |
|                                                                                                    |                                                                                 | L                                                                                                    |             |                                                                                                    |                                                                                         | 確定                  | 取消                | 套用( <u>A</u> ) |

3. Under VC++ Directories, add the path to the C# .dll file(s) to Reference Directories.

| Configuration:         Release           4 Configuration Properties<br>General         V General           Debugging         Executable Direct<br>Include Directories           VC++ Directories         Reference Directorie<br>Library Directorie:<br>Ubrary WinRT Directorie:           N Manifest Tool         Source Directorie           N XML Document Generatt<br>B Build Events         Exclude Directorie | ries<br>i<br>i<br>i<br>ctories | S(VC_ExecutablePath_x86);S(WindowsDK_ExecutablePath);S(V<br>S(VC_IncludePath);S(WindowsDK_IncludePath);<br>S(VC_ReferencesPath_x88);S(WindowsDK_LubraryPath_x86);S(WETH<br>S(VC_LibraryPath_x86);S(WindowsDK_LubraryPath_x86);S(WETH<br>S(WindowsDK_MetadataPath);<br>S(VC_SourcePath); | Test;                    | 1SBuild_ExecutablePa |
|----------------------------------------------------------------------------------------------------|--------------------------------|----------------------------------------------------------------------------------------------------|--------------------------|----------------------|
| ▶ Custom Build Step<br>▶ Custom Build Step<br>▶ Code Analysis                                                                                                    | 5                              | \$(VC_IncludePath);\$(WindowsSDK_IncludePath);\$(MSBuild_Exe                                                                                                    | ecutablePath);\$(VC_Libr | sryPeth_x86);        |
| Executable Directori<br>Path to use when sea                                                                                                    |                                | C++ project. Corresponds to environment variable PATH.                                                                                                    |                          |                      |

4. Under C/C++ General, set Common Language Runtime Support to "Common Language Runtime Support (/clr)."

| MFCTest Property Pages                                                                                                    |                                                                                                    |                                                                                                    | ? ×                   |
|----------------------------------------------------------------------------------------------------|----------------------------------------------------------------------------------------------------|----------------------------------------------------------------------------------------------------|-----------------------|
| Configuration: Release                                                                                                    | ✓ Platform: Active(Win3)                                                                                                    | 2) ~                                                                                                    | Configuration Manager |
| <ul> <li>Configuration Properties<br/>General<br/>Debugging<br/>VC++ Directories</li> <li>C/C++</li> <li>General<br/>Optimization<br/>Preprocessor<br/>Code Generation<br/>Language<br/>Precompiled Headers<br/>Output Files<br/>Browse Information<br/>Advanced<br/>All Options<br/>Command Line</li> <li>Linker</li> <li>Manifest Tool</li> <li>Resources</li> <li>XML Document Generato</li> <li>Browse Information</li> <li>Build Events</li> <li>Custom Build Step</li> <li>Code Analysis</li> </ul> | Additional Include Directories<br>Additional #using Directories<br>Debug Information Format<br>Common Language RunTime Support<br>Consume Windows Runtime Extension<br>Suppress Startup Banner<br>Warning Level<br>Treat Warnings As Errors<br>Warning Version<br>SDL checks<br>Multi-processor Compilation | Program Database (/Zi)<br>Common Language RunTime Supp<br>Yes (/nologo)<br>Level3 (/W3)<br>No (/WX-)<br>Yes (/sdl) | ort (/cl/)            |
| <                                                                                                    | Additional Include Directories<br>Specifies one or more directories to add to th<br>(/l[path])                                                                                                    | e include path; separate with semi-colo                                                                            | ns if more than one.  |
|                                                                                                    |                                                                                                    | 確定                                                                                                    | <b>取消</b> 套用(A)       |

5. Under C/C++ Preprocessor, add \_AFXDLL to Preprocessor Definitions.

| /IFCTest Property Pages                                                                                                    |                                                                                                    |                        | ? ×                                           |
|----------------------------------------------------------------------------------------------------|----------------------------------------------------------------------------------------------------|------------------------|-----------------------------------------------|
| onfiguration: Release                                                                                                    | ✓ <u>P</u> latform:                                                                                                    | Active(Win32)          | ✓ Configuration Manager                       |
| Configuration Properties<br>General<br>Debugging<br>VC++ Directories<br>C/C++<br>General<br>Optimization<br>Preprocessor<br>Code Generation<br>Language<br>Precompiled Headers<br>Output Files<br>Browse Information<br>Advanced<br>All Options<br>Command Line<br>Linker<br>Manifest Tool<br>Resources<br>XML Document Generato<br>Browse Information<br>Build Events<br>Custom Build Step<br>Code Analysis | Preprocessor Definitions<br>Undefine Preprocessor Definitions<br>Undefine All Preprocessor Definitions<br>Ignore Standard Include Paths<br>Preprocess to a File<br>Preprocess to a File<br>Reprocess Suppress Line Numbers<br>Keep Comments | WIN32; WINDOWS; NDEBUG | AFXDLL <sup>3</sup> (PreprocessorDefinitions) |
| < >                                                                                                    | Preprocessor Definitions<br>Defines a preprocessing symbols for your so                                                                                                    | urce file.             |                                               |
|                                                                                                    |                                                                                                    |                        | 確定 取消 套用(A)                                   |

6. Under C/C++ Code Generation, change Runtime Library to "Multi-threaded DLL (/MD)."

| onfiguration:                                                                                                    | Release                                                                                                    | ✓ Platform: Active                                                                                                    | (Win32)                                                                                                    | ~ | Configuration     | Manag    | jer   |
|----------------------------------------------------------------------------------------------------|----------------------------------------------------------------------------------------------------|----------------------------------------------------------------------------------------------------|----------------------------------------------------------------------------------------------------|---|-------------------|----------|-------|
| General<br>Debugg<br>VC++ E<br>Gen<br>Opt<br>Prep<br>Cod<br>Lang<br>Prec<br>Out<br>Brov<br>Adv<br>All C<br>Con<br>b Linker<br>b Resourd<br>b Resourd<br>b XML Do<br>b Strowse<br>b Build Ex | ging<br>pirectories<br>eral<br>mization<br>rocessor<br>e <u>Generation</u><br>guage<br>ompiled Headers<br>put files<br>use Information<br>anced<br>options<br>mmand Line<br>tt Tool<br>es<br>coursent Generato<br>Information<br>ents<br>Build Step | Enable String Pooling<br>Enable C++ Exceptions<br>Smaller Type Check<br>Basic Runtime Checks<br>Runtime Library<br>Struct Member Alignment<br>Security Check<br>Control Flow Guard<br>Enable Flow Guard<br>Enable Function-Level Linking<br>Enable Parallel Code Generation<br>Enable Parallel Code Generation<br>Enable Financed Instruction Set<br>Floating Point Model<br>Enable Floating Point Exceptions<br>Create Hotpatchable Image | Yes with SEH Exceptions (/EHa)<br>No<br>Default<br>Multi-threaded DLL (/MD)<br>Default<br>Enable Security Check (/GS)<br>Yes (/Gy)<br>Not Set<br>Precise (/fp:precise) |   |                   |          |       |
| ¢                                                                                                    |                                                                                                    | Enable String Pooling<br>Enables the compiler to create a single read-only o<br>in smaller programs, an optimization called string                                                                                                    |                                                                                                    |   | ry during executi | on, resu | lting |

7. Under **Code Analysis General**, change Rule Set to "Microsoft Mixed (C++ /CLR) Recommended Rules."

| Configuration:       Release <ul> <li>Platform:</li> <li>Active(Win32)</li> <li>Command Line</li> <li>Manifest Tool</li> <li>General</li> <li>Input and Output</li> <li>Isolated COM</li> <li>Advanced</li> <li>All Options</li> <li>Command Line</li> </ul> <li>Resources</li> <li>General</li> <li>All Options</li> <li>Command Line</li> <li>XML Document Gene</li> <li>General</li> <li>All Options</li> <li>Command Line</li> <li>Suppress results from generated code (managed only)</li> <li>Rule Set</li> <li>Run this rule set:</li> <li>Microsoft Mixed (C++ /CLR) Recommended Rules</li> <li>Description:</li> <li>These rules focus on the most common and critical problems in your C++</li> <li>projects that support the Common Language Runtime, including potential security holes, application crashes, and other important logic and design errors.</li> <li>You should include this rule set in any custom rule set you create for your C++</li> <li>projects that support the Common Language Runtime. This ruleset is designed to be configured with the Visual Studio Professional edition and higher.</li> <li>Path:</li> <li>V</li> | ? >                   |
|----------------------------------------------------------------------------------------------------|-----------------------|
| <ul> <li>Manifest Tool<br/>General<br/>Input and Output<br/>Isolated COM</li> <li>Advanced<br/>Advanced<br/>Advanced<br/>All Options<br/>Command Line</li> <li>Resources<br/>General<br/>All Options<br/>Command Line</li> <li>XML Document Gene<br/>General<br/>All Options<br/>Command Line</li> <li>XML Document Gene<br/>General<br/>All Options<br/>Command Line</li> <li>These rules focus on the most common and critical problems in your C++<br/>projects that support the Common Language Runtime, including potential<br/>security holes, application crashes, and other important logic and design errors.<br/>You should include this rule set in any custom rule set you create for your C++<br/>projects that support the Common Language Runtime. This ruleset is designed<br/>to be configured with the Visual Studio Professional edition and higher.</li> <li>Path: v</li> <li>Open</li> </ul>                                                                                                    | Configuration Manager |
| <ul> <li>Build Events</li> <li>Pre-Build Event</li> <li>Pre-Link Event</li> <li>Post-Build Event</li> <li>Custom Build Step<br/>General</li> <li>Code Analysis</li> <li>General</li> </ul>                                                                                                    |                       |

- 8. Use **IDTechSDK.dll** in your .cpp file.
- a. Open a .cpp file in the Visual C++ project (MainFrm.cpp, for example).

b. Add #using "IDTechSDK.dll" and using namespace IDTechSDK below any #include and #define statements.

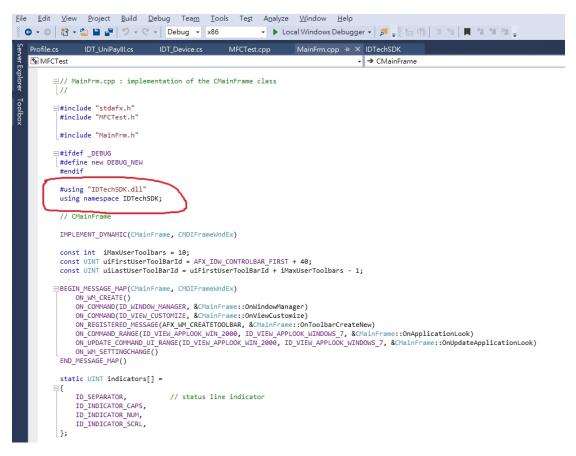

c. Declare an object and call the functions in IDTechSDK.dll.

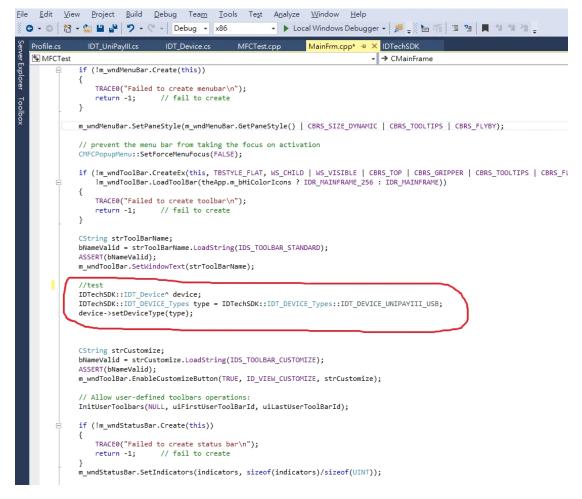

9. Finally, clean and build the Visual C++ project. Copy IDTechSDK.dll and all the other provided SDK .dll files to Debug and Release folders in the Visual C++ project.